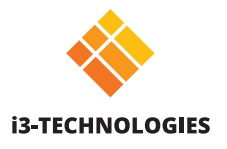

# **Quick start guide i3SIXTY S4300**

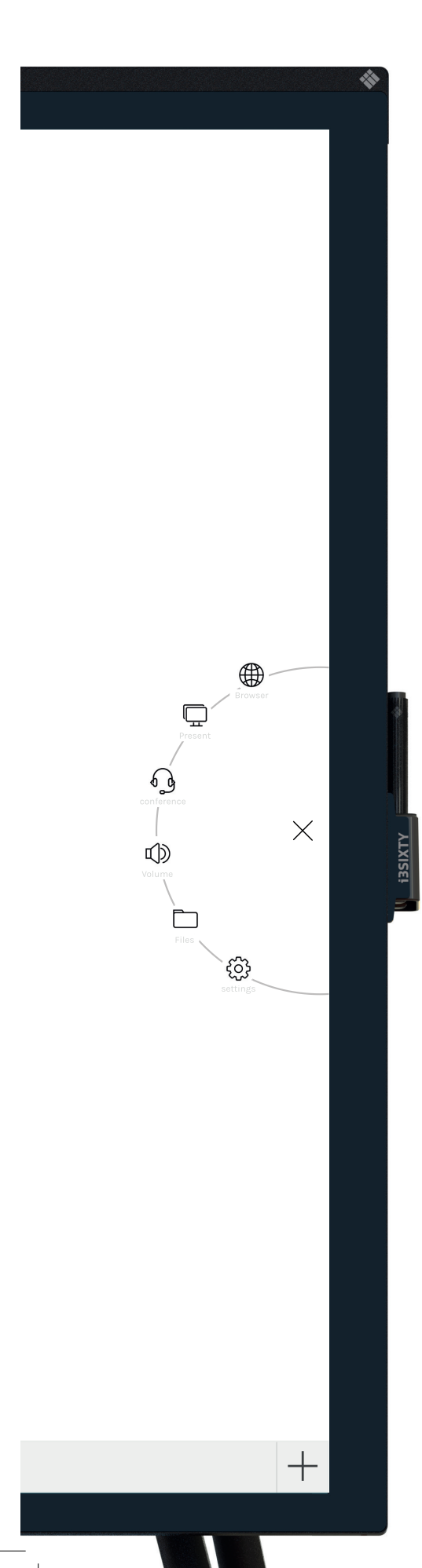

## **Whiteboard**

Der i3SIXTY öffnet standardmäßig die Whiteboarding-App, damit Sie sofort Notizen machen können. Rufen Sie die Whiteboard-Tools über das Menü (Symbol) auf. Schreiben Sie mit dem Stift, löschen Sie mit den Fingern oder ändern Sie das Einstellungen über das Menü. Teilen Sie das Whiteboard per E-Mail, USB oder QR-Code.

## **Annotate**

Mit Annotate können Sie in jeder Anwendung Kommentare erstellen. Machen Sie Anmerkungen, wenn Sie im Internet surfen oder eine Präsentation zeigen. Senden Sie Ihre Anmerkungen einfach an die Whiteboard-App zurück.

## **Browser**

#### **VERBUNDEN Präsentieren**

 $\boxed{\bullet}$ Schließen Sie jedes beliebiges Gerät über HDMI und USB an.

#### **DRAHTLOS**

**Präsentieren von** 

Teilen Sie Ihren Laptop oder einen anderen Bildschirm drahtlos mit dem i3ALLSYNC, unserer betriebssystemunabhängigen kabellosen Präsentationssoftware, auf dem i3SIXTY oder verwenden Sie den Plug & Play-HDMI-Sender i3ALLSYNC.

#### **Senden an**

 $\mathbb{\hat{S}}$  Teilen Sie den Bildschirm des i3SIXTY auf einem i3TOUCH  $^*$ 5 oder i3HUDDLE \* verfügbar ab Q3 2019

# **Videokonferenzen**

Starten Sie eine Videokonferenz mit nur einem Klick. Mit der vorinstallierten Zoom-App können Sie **sofort** an Besprechungen teilnehmen.

## **Lautstärkeregler**

## **Datei-Explorer**

# **Einstellungen**

Ändern Sie allgemeine Anzeigeeinstellungen, App-Einstellungen oder wählen Sie aus, welche Apps sichtbar oder zugänglich sind.

die vollständige Bedienungsanleitung finden Sie unter https://www.i3-technologies.com/en/products/hardware/interactive-solutions/digital-flipchart/